## Weatherhub sovelluksen käyttöönotto

- Kontiolahden kouluilla on syksyllä 2020 otettu käyttöön Weather hub sääasema.
- Sääaseman avulla sinä voit ottaa selvää alueen paikallissäästä.
- Sääaseman käyttöönotto on helppoa.

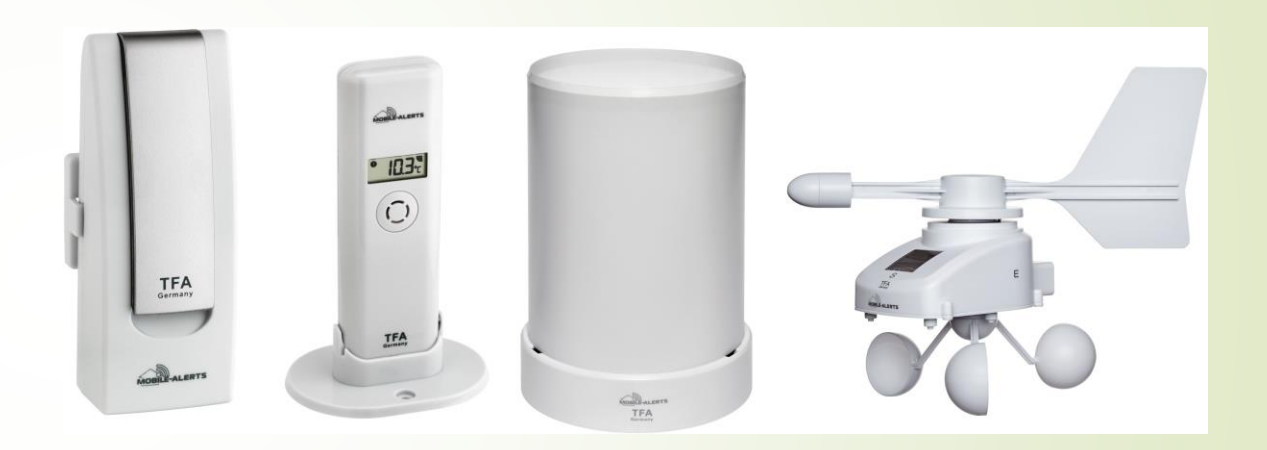

## Vaihe 1

- Asenna ensiksi älypuhelimeesi tai tablettiisi TFA yhtiön weatherhub sovellus.
- Sovellus löytyy sekä iOS että Android käyttöliittymille ja on ilmainen.
- Anna samalla päätelaitteesi asetuksista ohjelmalle lupa käyttää kameraa

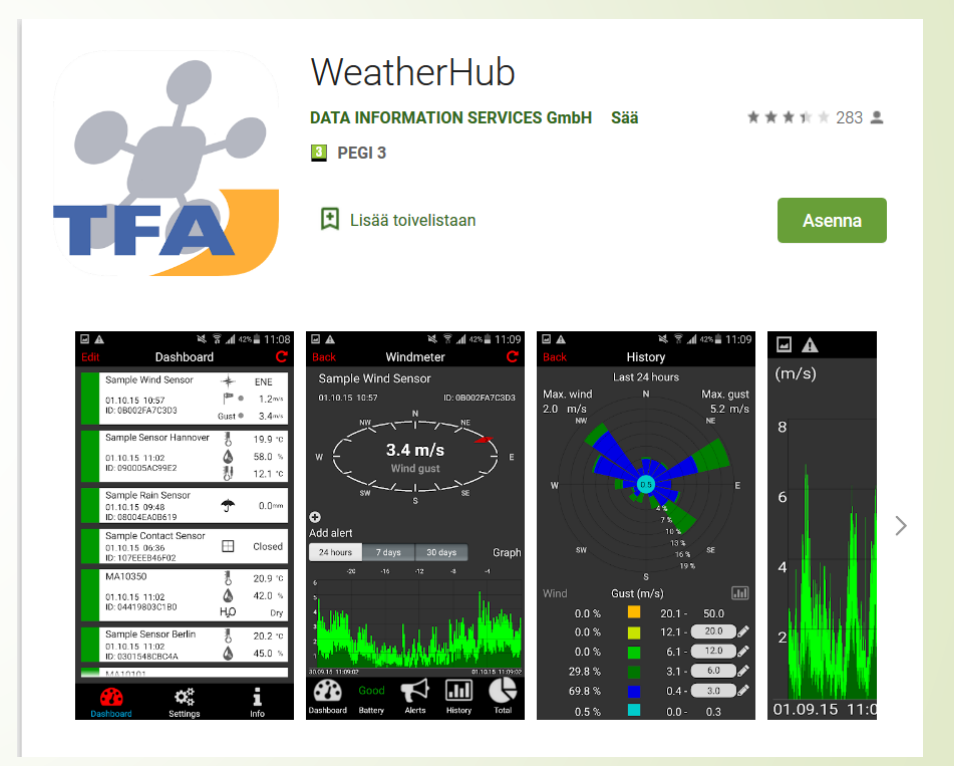

## Vaihe 2

- Avaa seuraavaksi sovellus, jonka jälkeen eteesi avautuu näkymä ohjelman aloitussivulle.
- Siirrä näkymä niin alas kuin pystyt ja valitse Add new sensor toiminto.

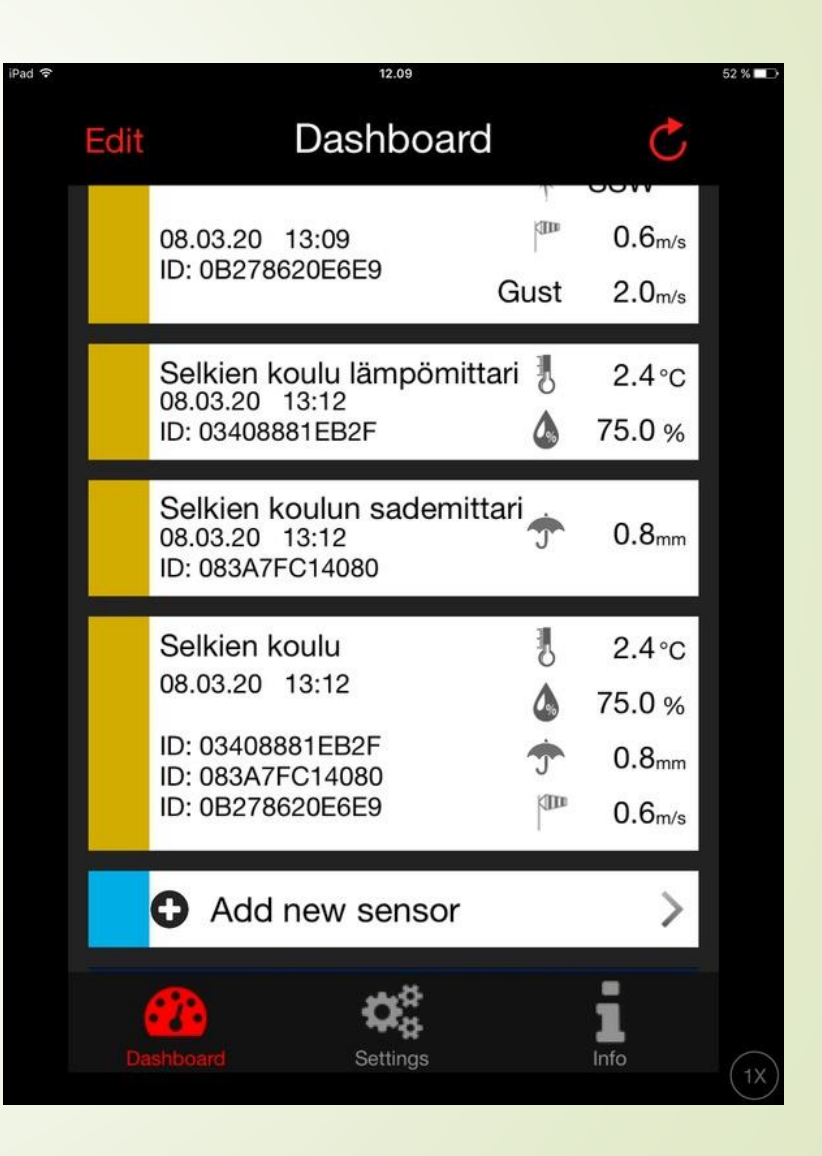

## Vaihe 3

- **D** Lue ohjelmalla qr koodi, joka löytyy näiden ohjeiden yhteydessä ja sovellus lisää kyseisen sensorin sovelluksen aloitusnäyttöön.
- Kun olet lisännyt sensorin, niin valitse se painamalla kerran sensorin kohdalta sovelluksessa ja voit tämän jälkeen muuttaa sensorin nimen omaan käyttöön sopivaksi.

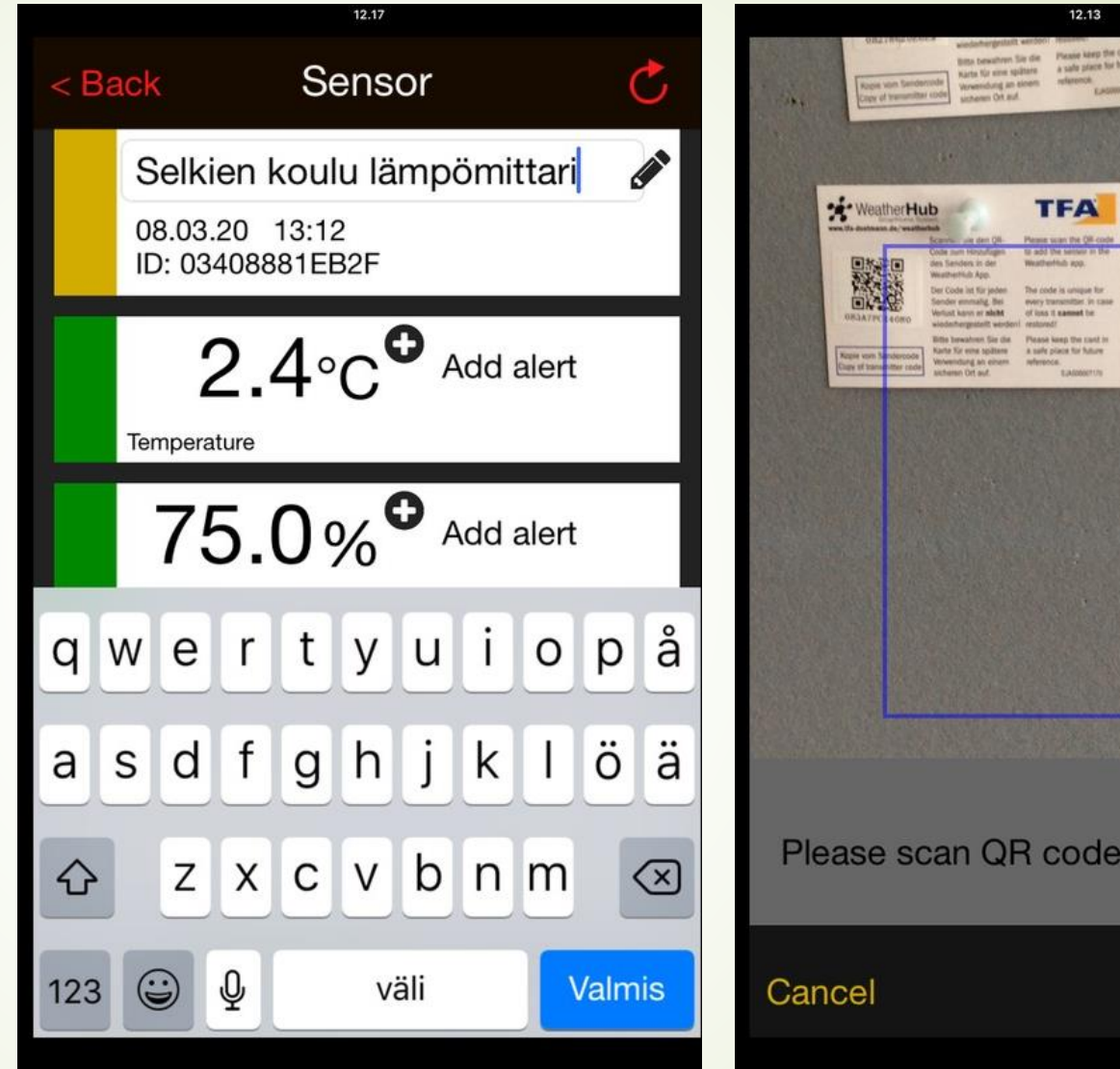

of your product!

Keyboard